## **WISO**

- 1. Go to the website [https://www.wiso-net.de/.](https://www.wiso-net.de/)
- 2. Go to "Shibboleth Login" (right hand side) and choose "Nordhausen" in the upper box and "FH" in the lower box. Click "Weiter".

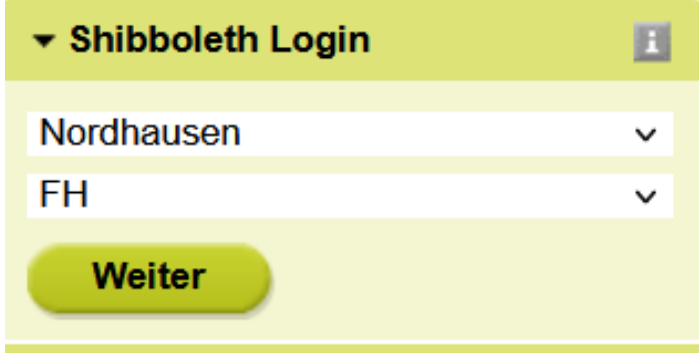

3. Enter your access data in the following window. These are the same as for the email account.

4. Confirm the information release.